Site Requirements

- 1. Desktop/PC Platform Requirements: MICROSOFT WINDOWS (XP/VISTA/7/8)
- 2. Microsoft internet Explorer (any version)
- 3. Other Software Requirements: Install JAVA (https://www.java.com/en/download/), ADOBE FLASH PLAYER (http://get.adobe.com/flashplayer/)

Browser (Internet Explorer only) Settings

Click Tools>click Internet options>click Advanced>Click Reset

1. Add www.aicte-india.org to compatibility view settings Click Tools>click Compatibility view settings>Type www.aicte-india.org > click ADD

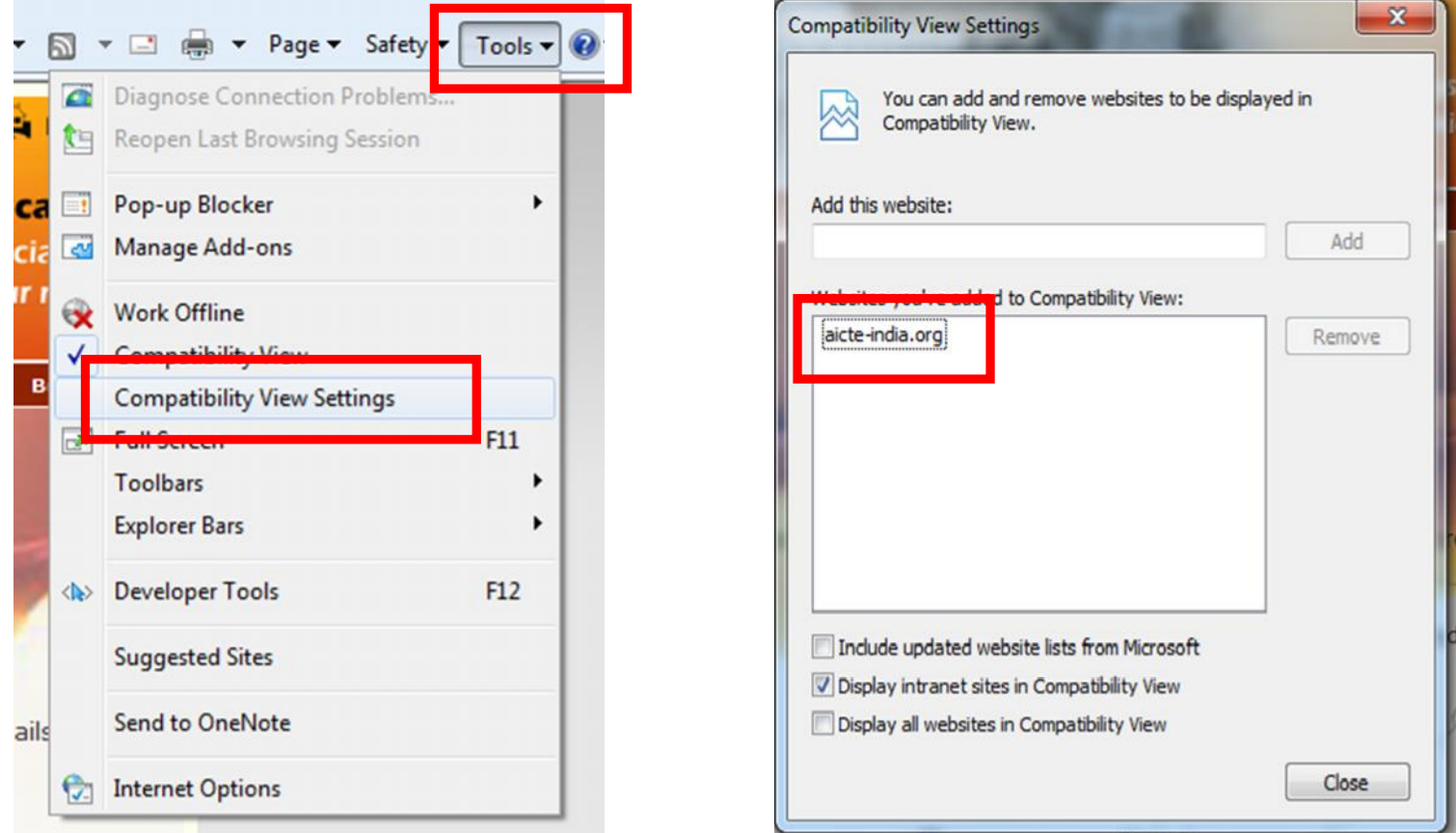

#### 2. Add www.aicte-india.org to Trusted Sites

Click Tools>click Internet options>click Security>Click Trusted Sites>Click Sites>UNCHECK Require server verification (https:)for all sites in this zone>Type www.aicte-india.org > click ADD

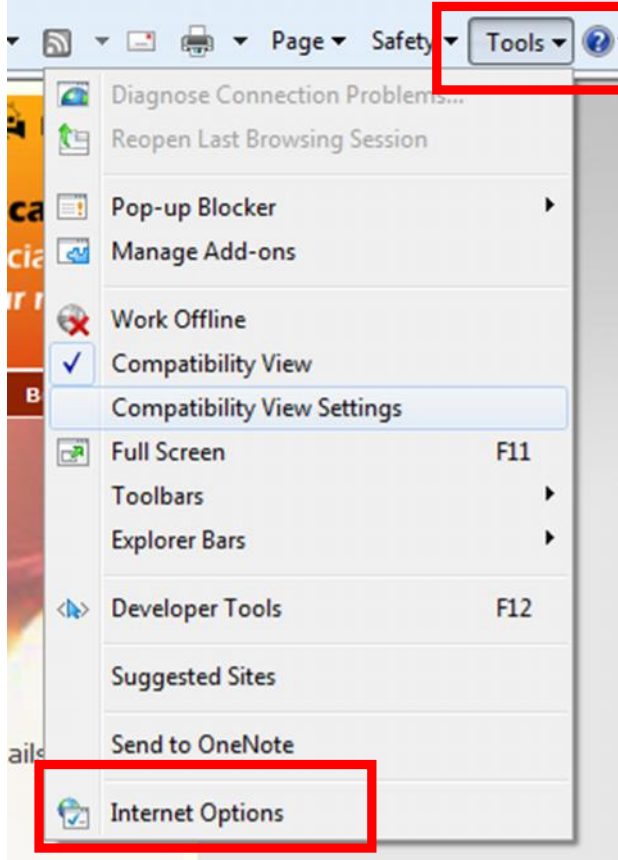

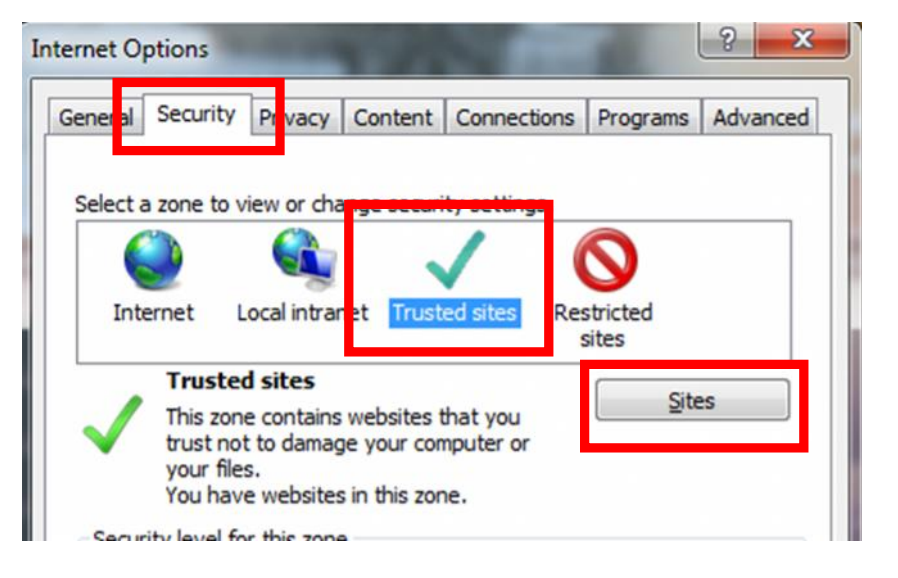

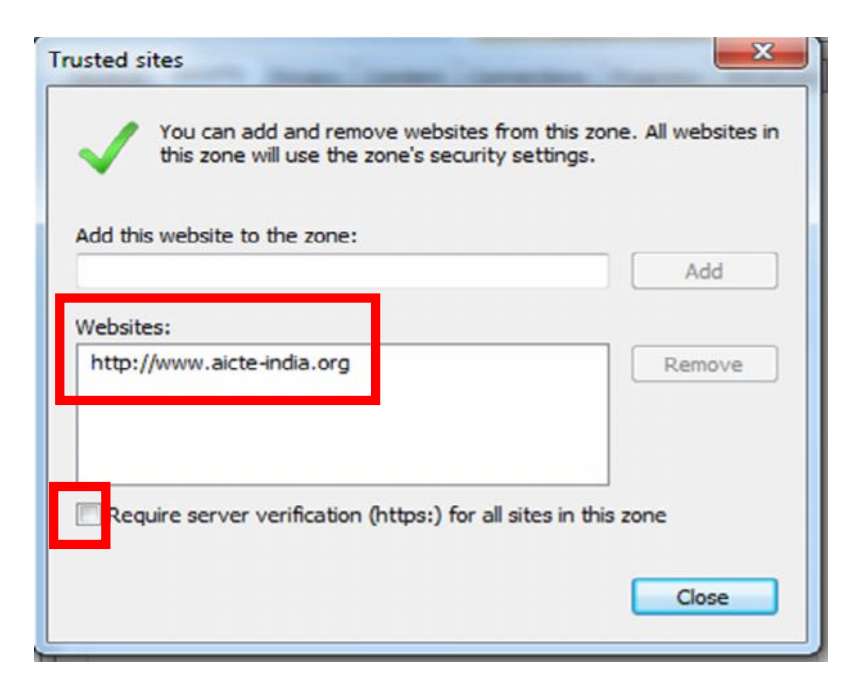

#### 3. Add www.aicte-india.org to Pop up Blocker settings

Click Tools>click Internet options>click Privacy>Click Settings (Under pop blocker)> Type www.aicte-india.org > click ADD

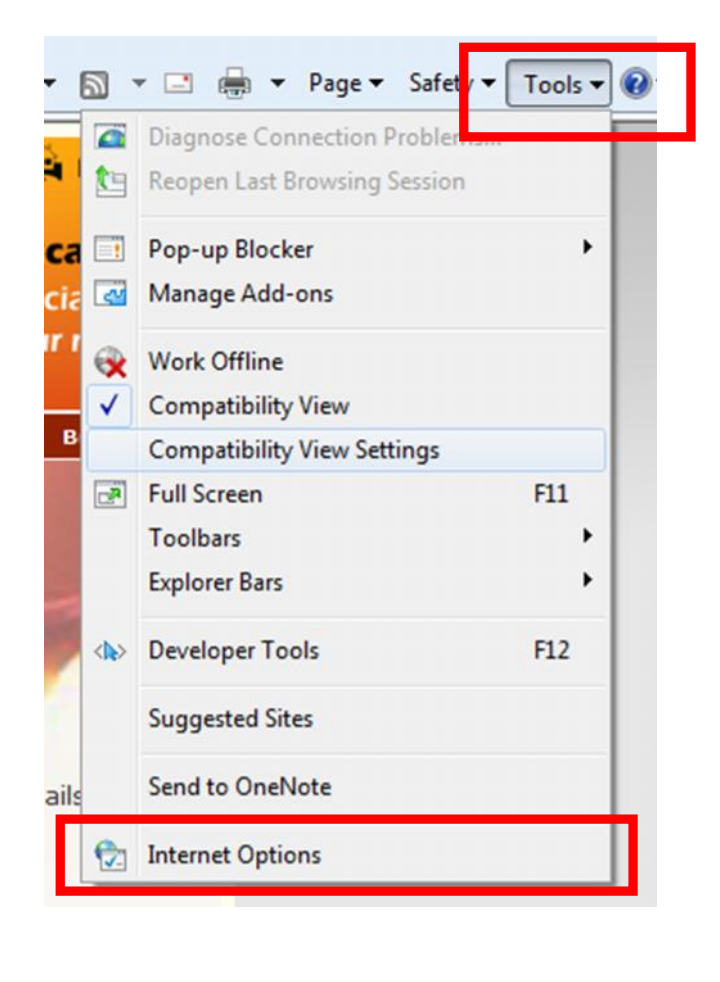

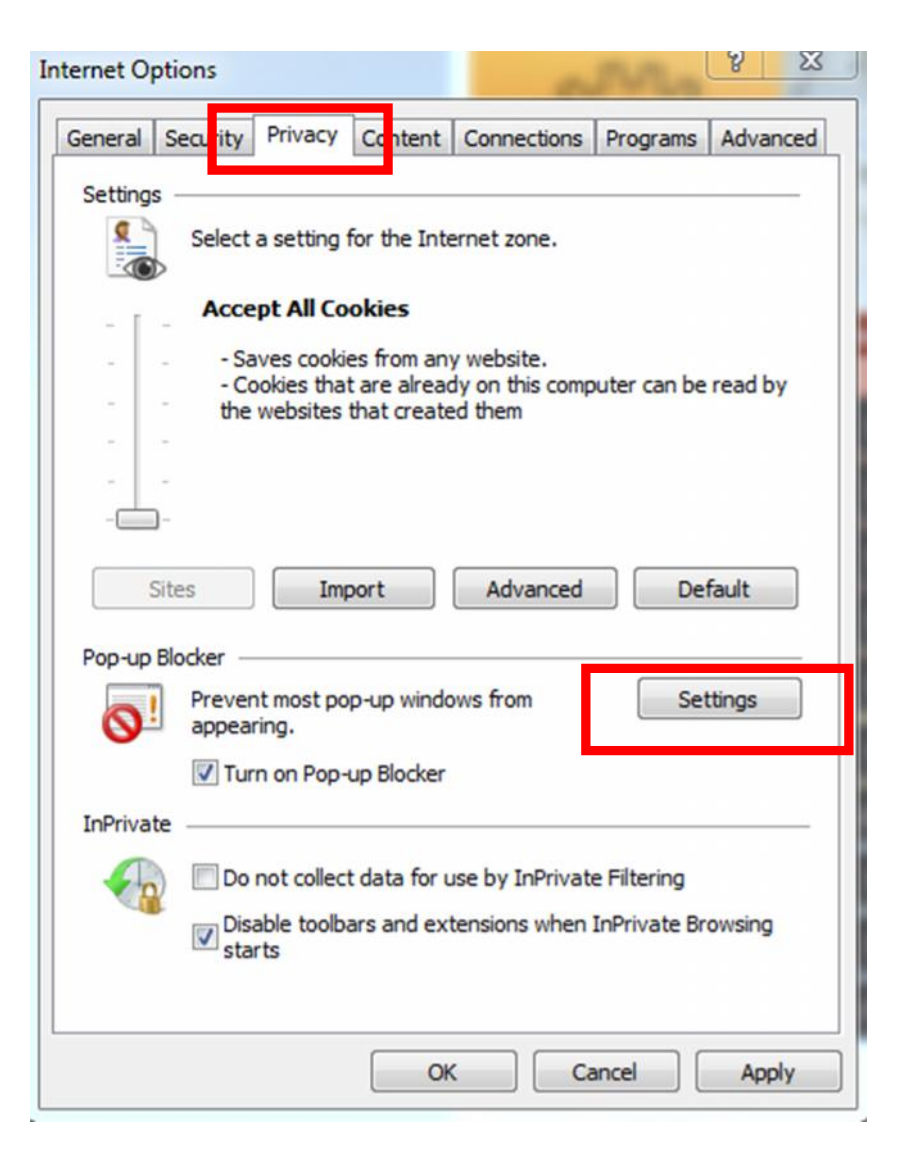

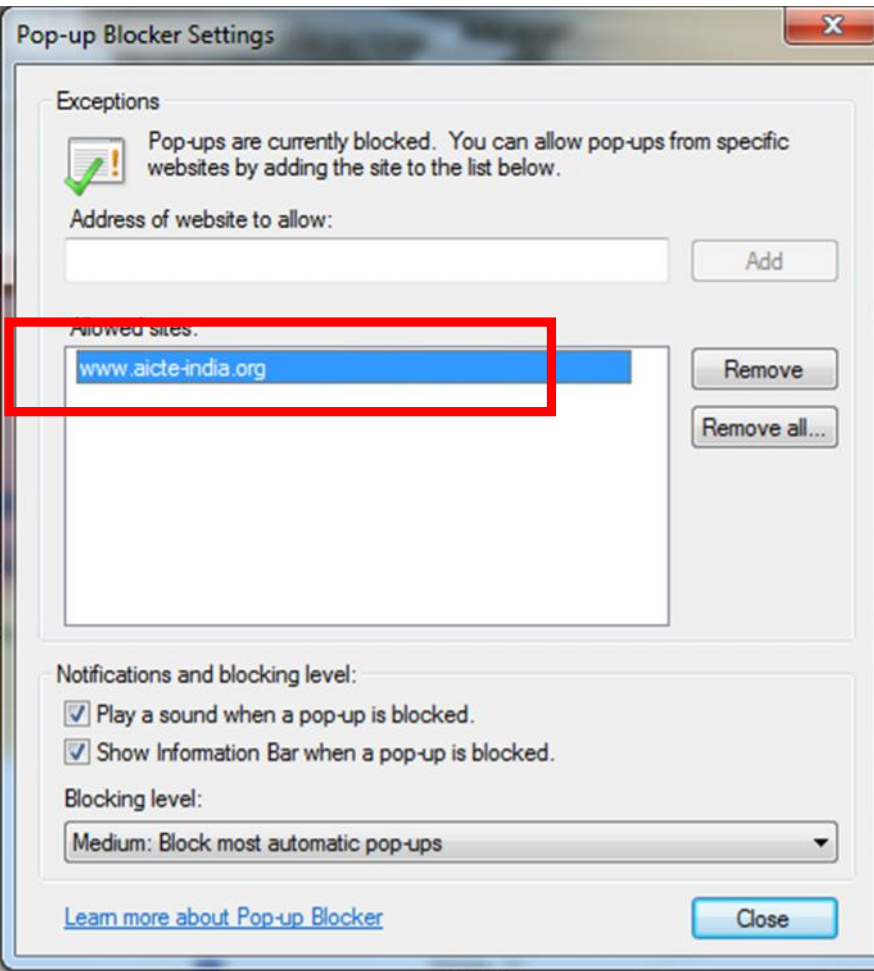

4. Open www.aicte-india.org in the internet explorer browser.

Click Login for AICTE web Portal

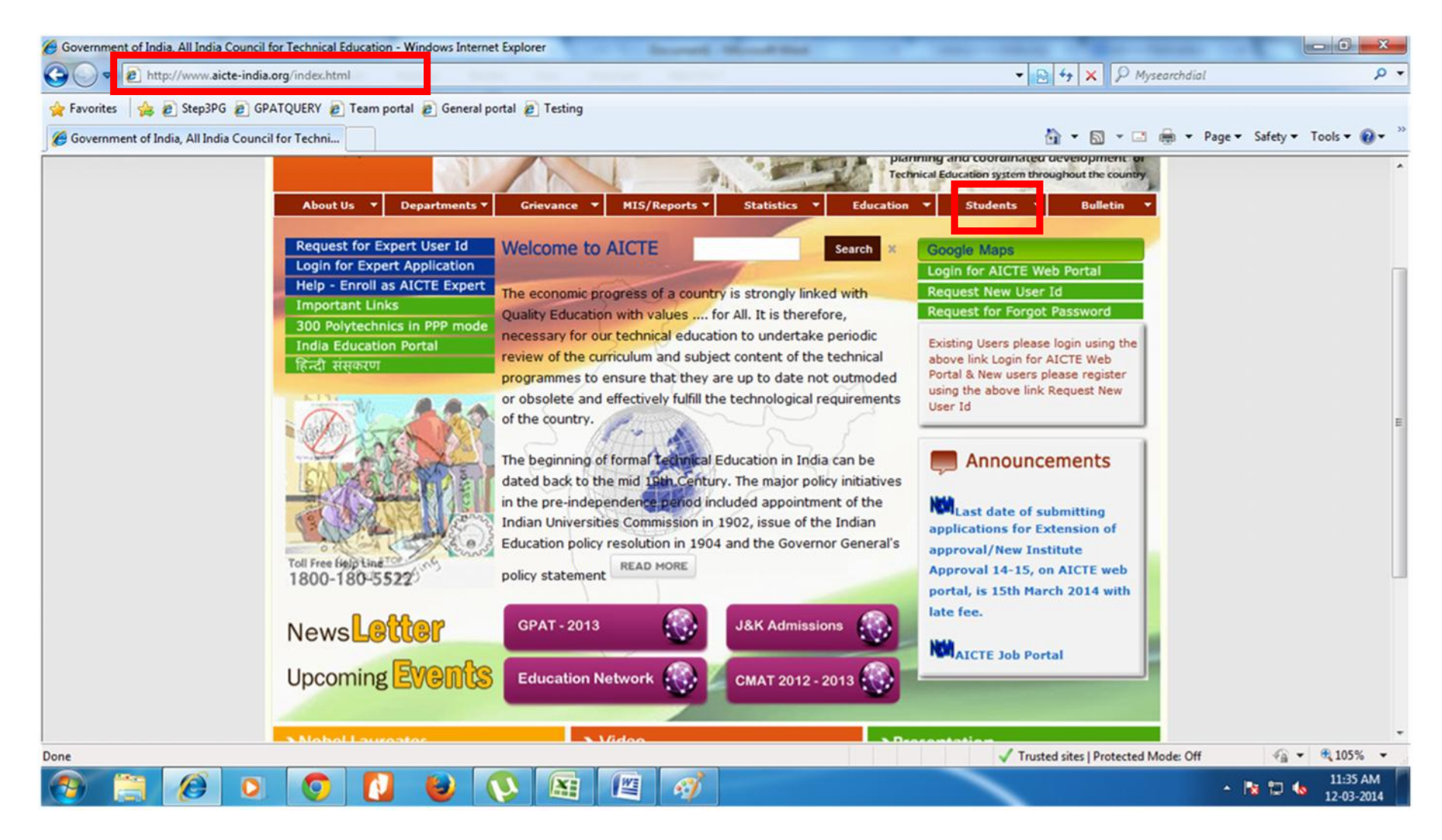

#### Click Scholarships

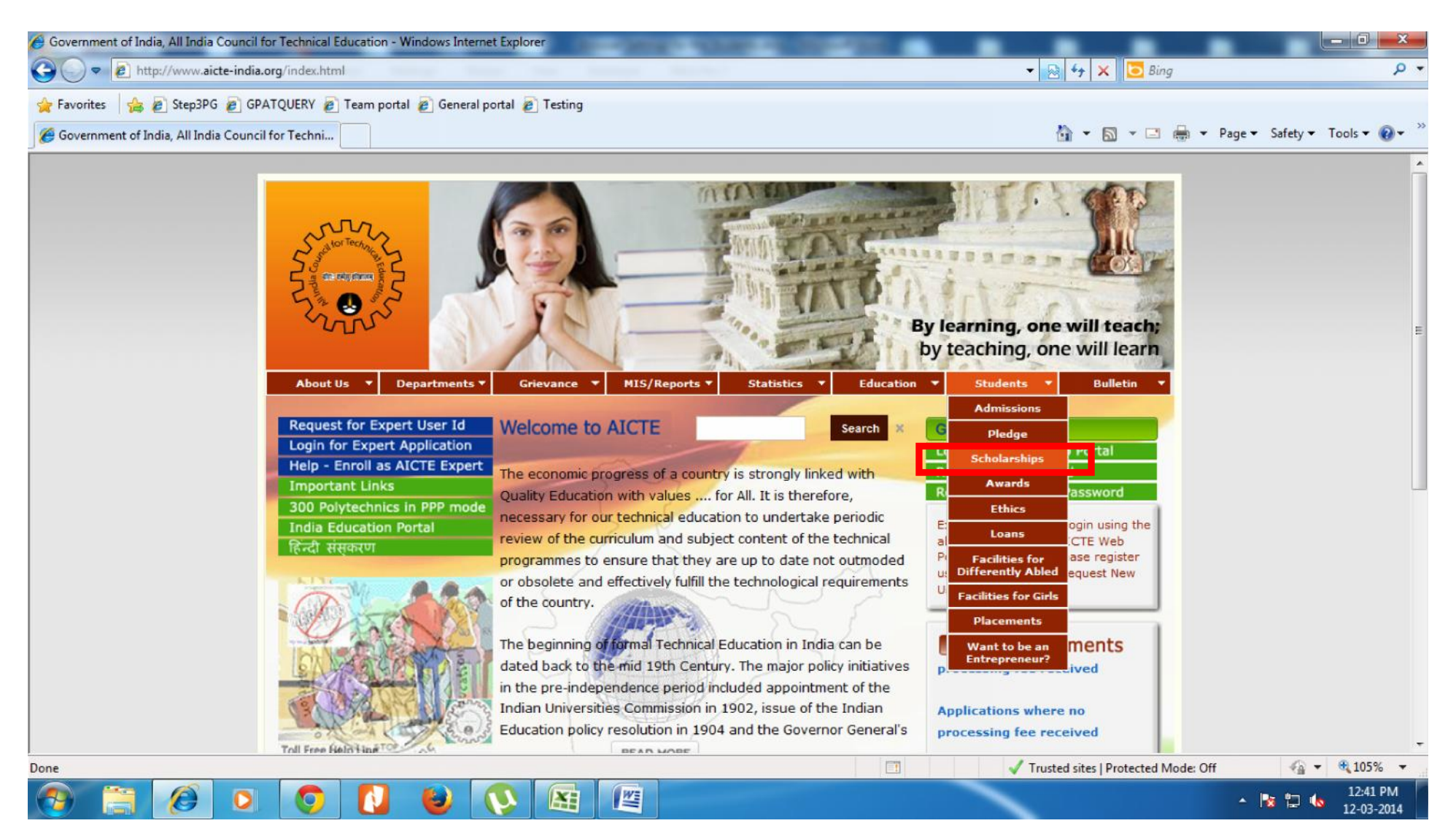

## Click PG SCHOLARSHIP GATE/GPAT/DBT

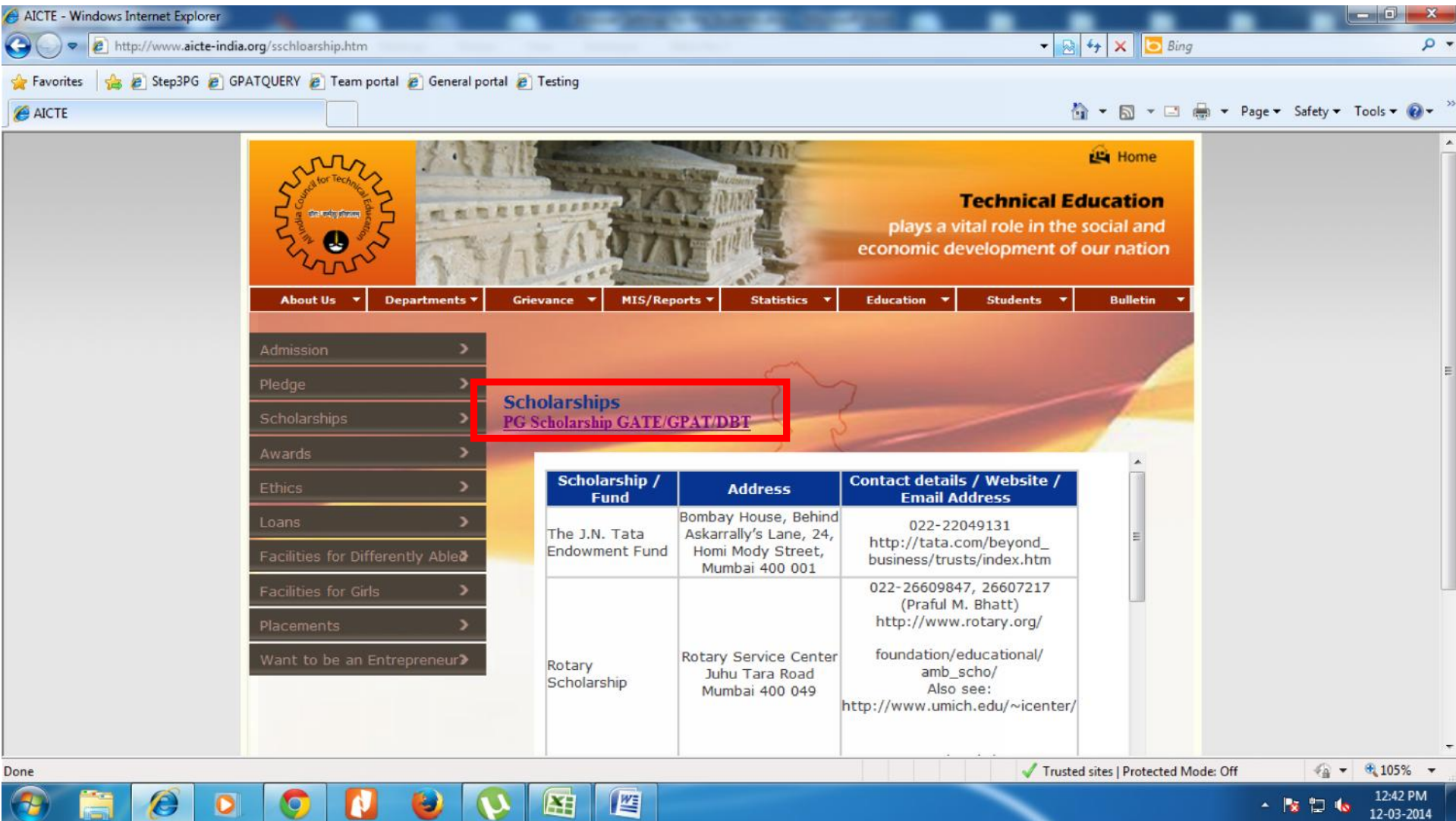

#### Click PG SCHOLARSHIP GATE/GPAT IN STEP3

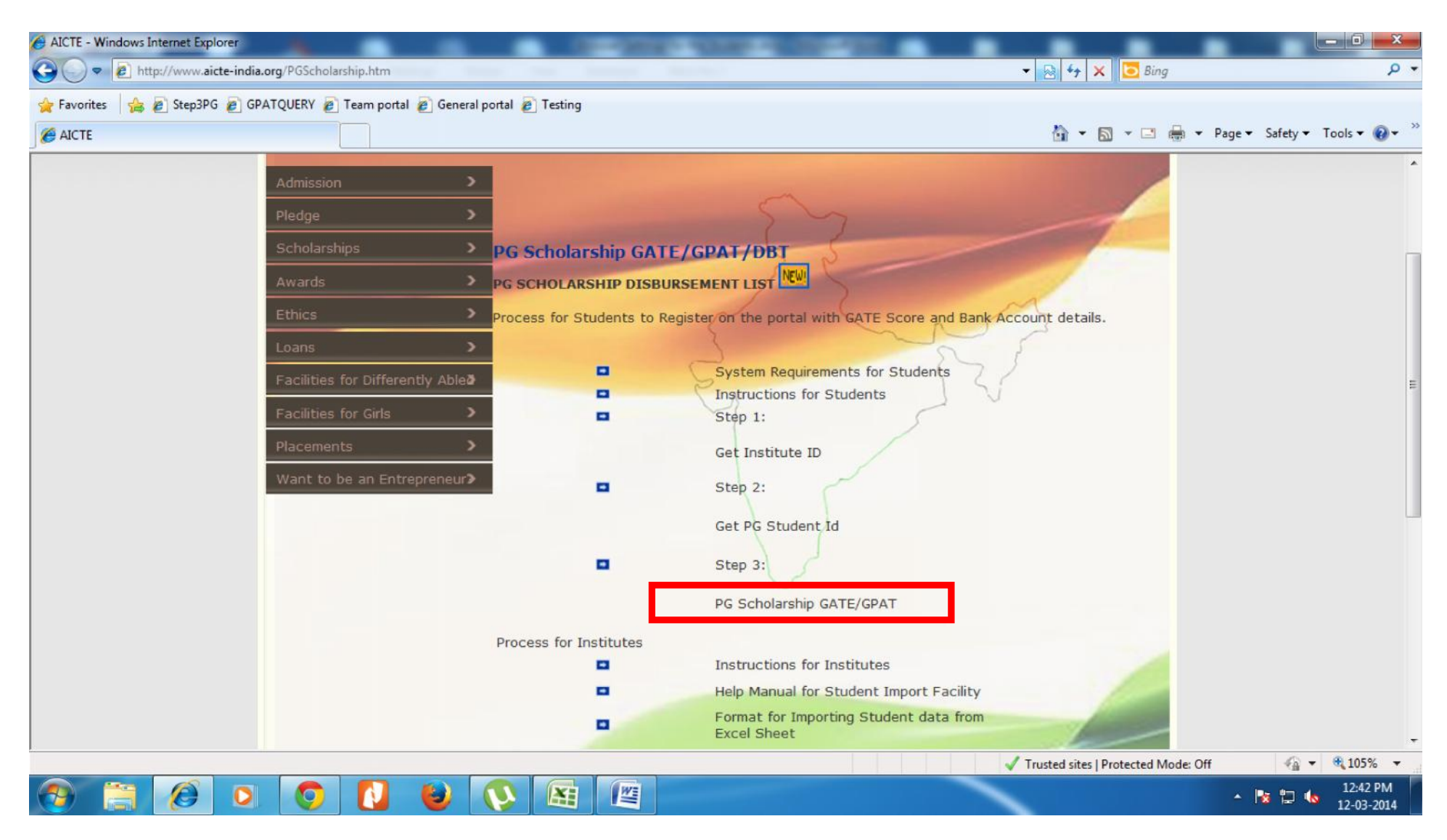

5. Click Ok and then install the Add-on Seibel High Interactivity Framework (as marked in red box) Note: in some browser Seibel High Interactivity Framework pop up comes in the top as per screenshot and in some browser Seibel High Interactivity Framework pop up comes in the bottom.

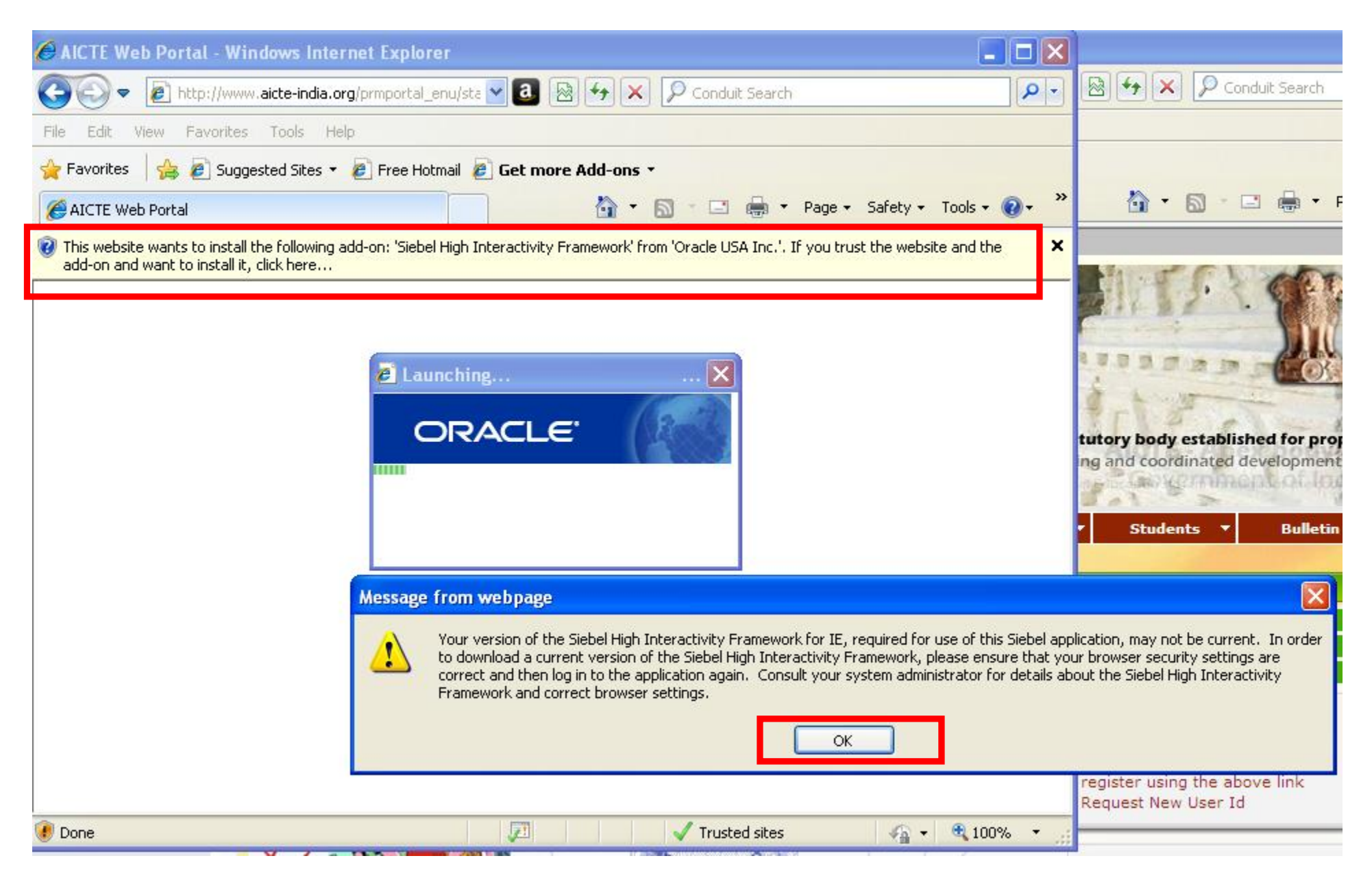

# Click Autofix

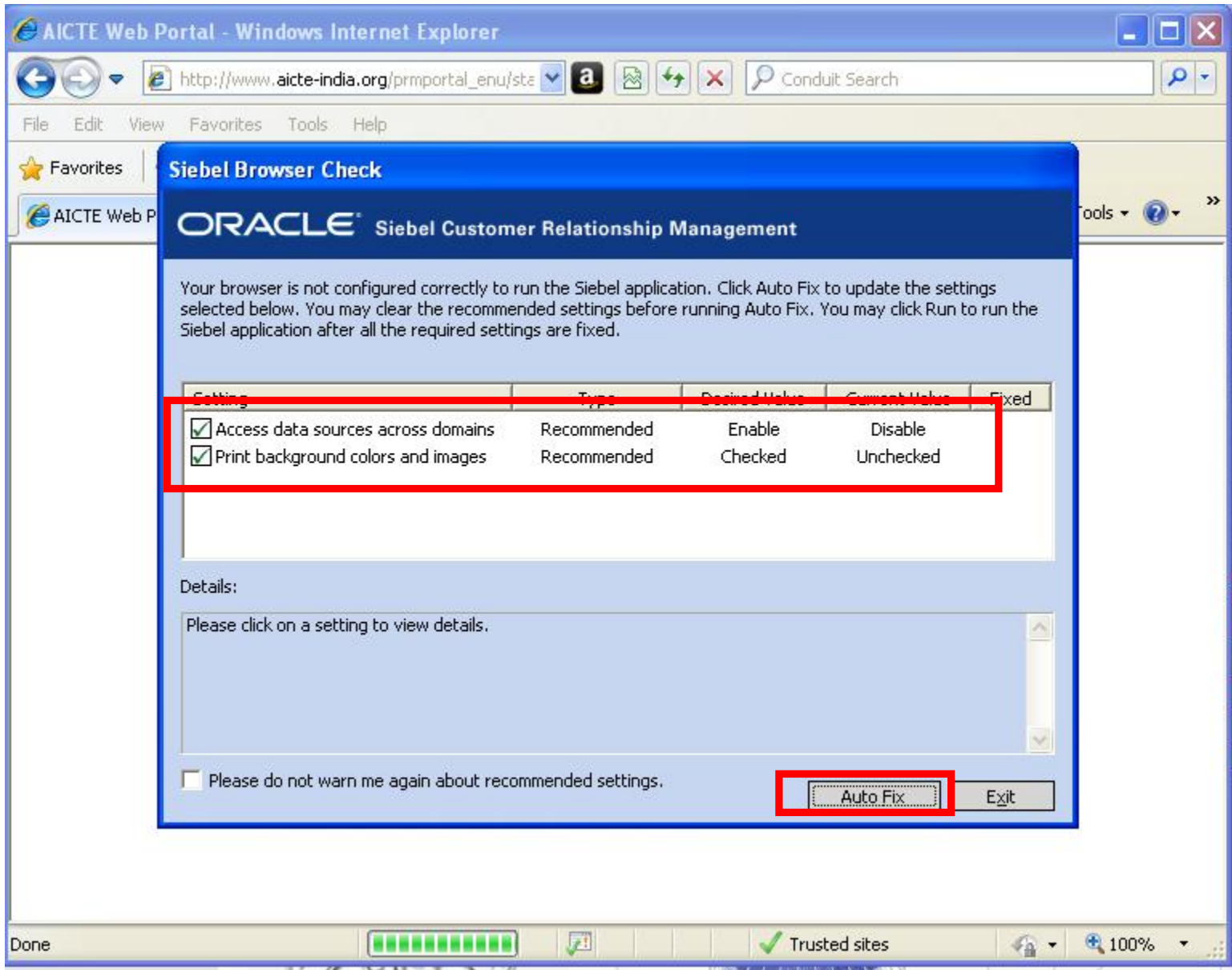

## Click Run

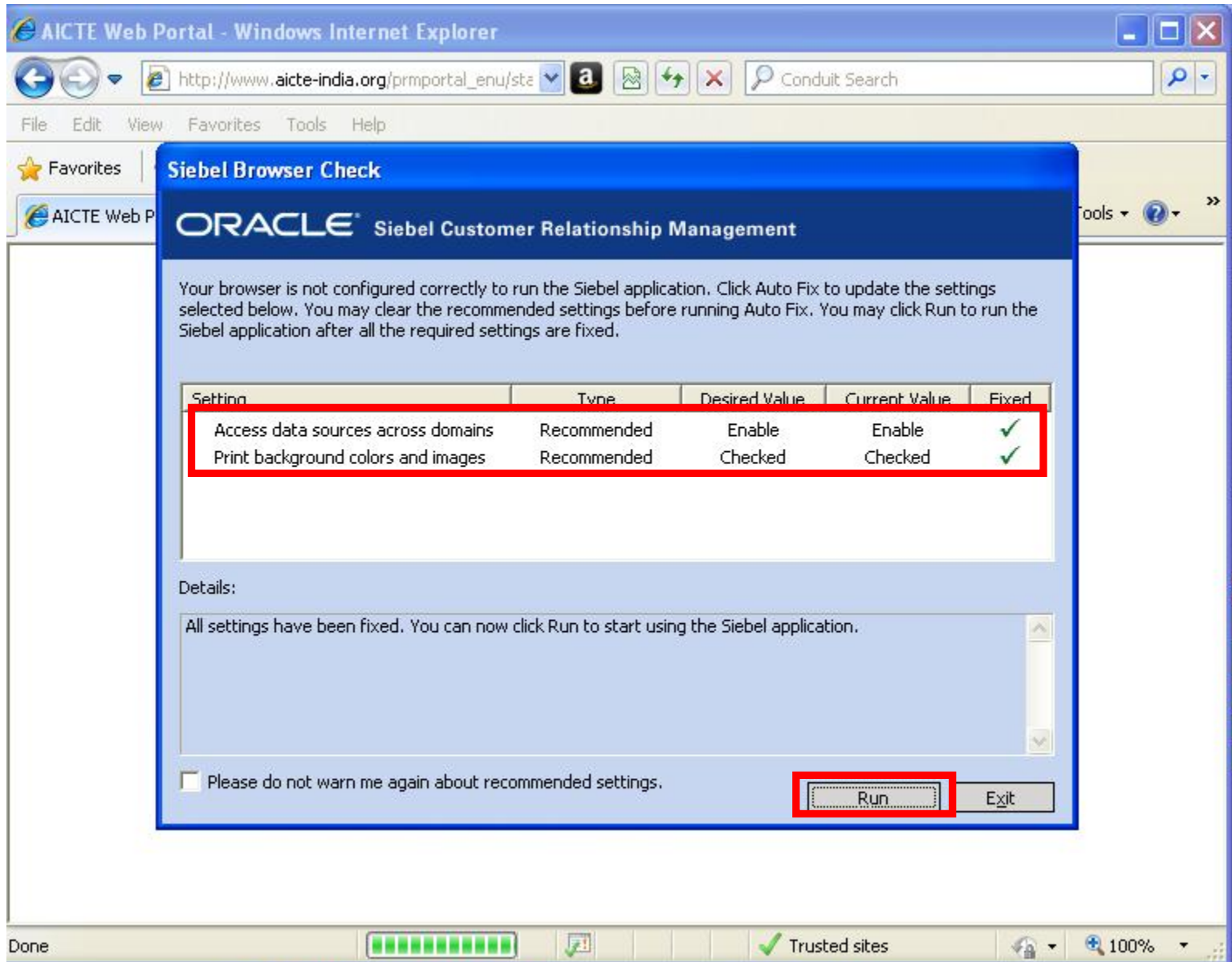

### DONE, ENTER STUDENT INFORMATION

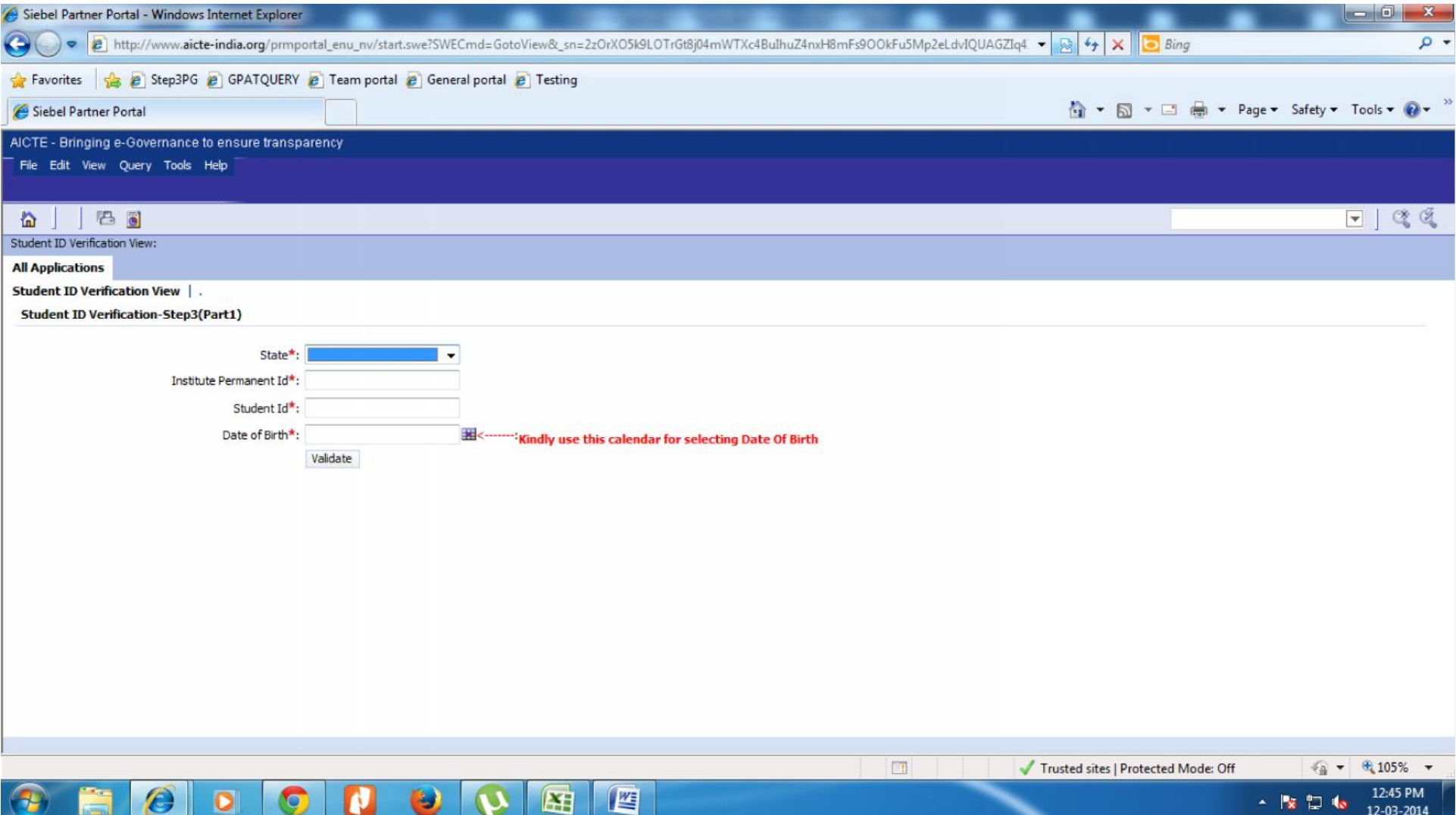